#### МИНОБРНАУКИ РОССИИ

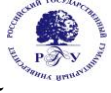

## Федеральное государственное бюджетное образовательное учреждение высшего образования «Российский государственный гуманитарный университет» (ФГБОУ ВО «РГГУ»)

## ИНСТИТУТ ИНФОРМАЦИОННЫХ НАУК И ТЕХНОЛОГИИ БЕЗОПАСНОСТИ ФАКУЛЬТЕТ ИНФОРМАЦИОННЫХ СИСТЕМ И БЕЗОПАСНОСТИ Кафедра информационных технологий и систем

## *УПРАВЛЕНИЕ ИТ-ПРОЕКТАМИ*

## РАБОЧАЯ ПРОГРАММА ДИСЦИПЛИНЫ

Направление подготовки 09.04.03 Прикладная информатика Направленность: Управление данными и знаниями в компьютерных сетях Уровень квалификации выпускника: магистр Форма обучения: очная, очно-заочная, заочная

> РПД адаптирована для лиц с ограниченными возможностями здоровья и инвалидов

> > Москва 2023

## **УПРАВЛЕНИЕ ИТ-ПРОЕКТАМИ**

Рабочая программа дисциплины

Составители: к.с.-х.н., доц., доц. Н.Ш. Шукенбаева

д-р техн. наук, проф. Н.З Султанов

Ответственный редактор Зав. кафедрой, к.с.-х.н., доцент Н.Ш. Шукенбаева

УТВЕРЖДЕНО Протокол заседания кафедры информационных технологий и систем № 8 от 15.04.2023.

> © Султанов Н.З., 2023 © Шукенбаева Н.Ш., 2023

© РГГУ, 2023

## ОГЛАВЛЕНИЕ

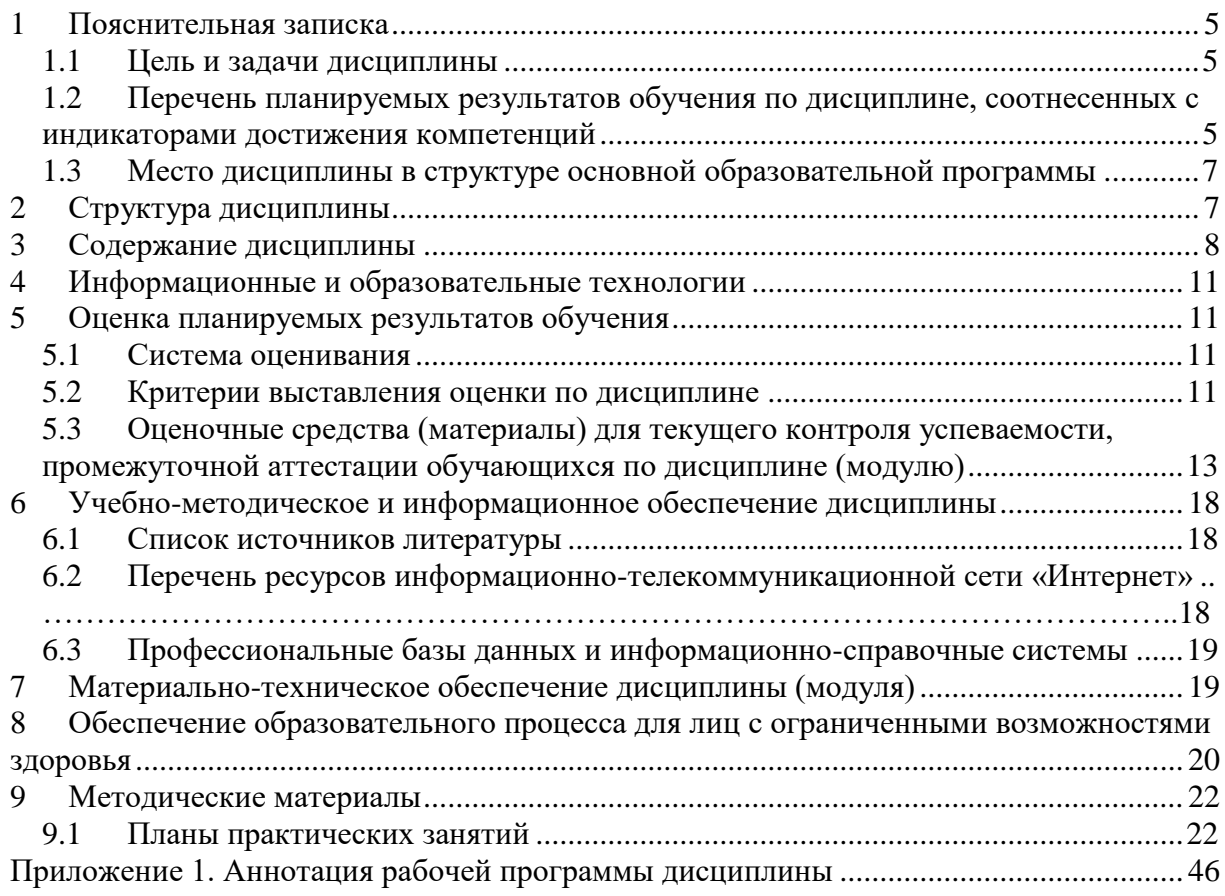

#### <span id="page-4-0"></span> $\mathbf{1}$ Пояснительная записка

#### <span id="page-4-1"></span>1.1 Цель и залачи освоения лиспиплины

Цель освоения лисциплины: полготовка обучающихся к организационноуправленческой деятельности в области управления ИТ-проектами посредством обеспечения этапов формирования компетенций в части, представленных ниже, знаний, умений и навыков, а также уяснение содержания и сущности бизнес - процессов в области информационных технологий.

Залачи:

- подготовка студентов к организационно-управленческой, аналитической и иной деятельности, требующейся в ходе реализации проектов, как в качестве исполнителей, так и руководителей проектов;
- ознакомление с теорией и практикой (технологией) бизнес-планирования и  $\bullet$ управления проектами;
- формирование теоретических знаний, умений и практических навыков решения  $\bullet$ проблем, возникающих при управлении ИТ-проектами;
- выработка умений и практических навыков эффективного управления ИТ- $\bullet$ проектами, обеспечивающих достижение определенных в проекте результатов по составу и объему работ, стоимости, времени, качеству и удовлетворению участников проекта;
- создание у каждого обучающегося индивидуального имиджа инновационного деятеля, который он воплотит в своей профессиональной деятельности.

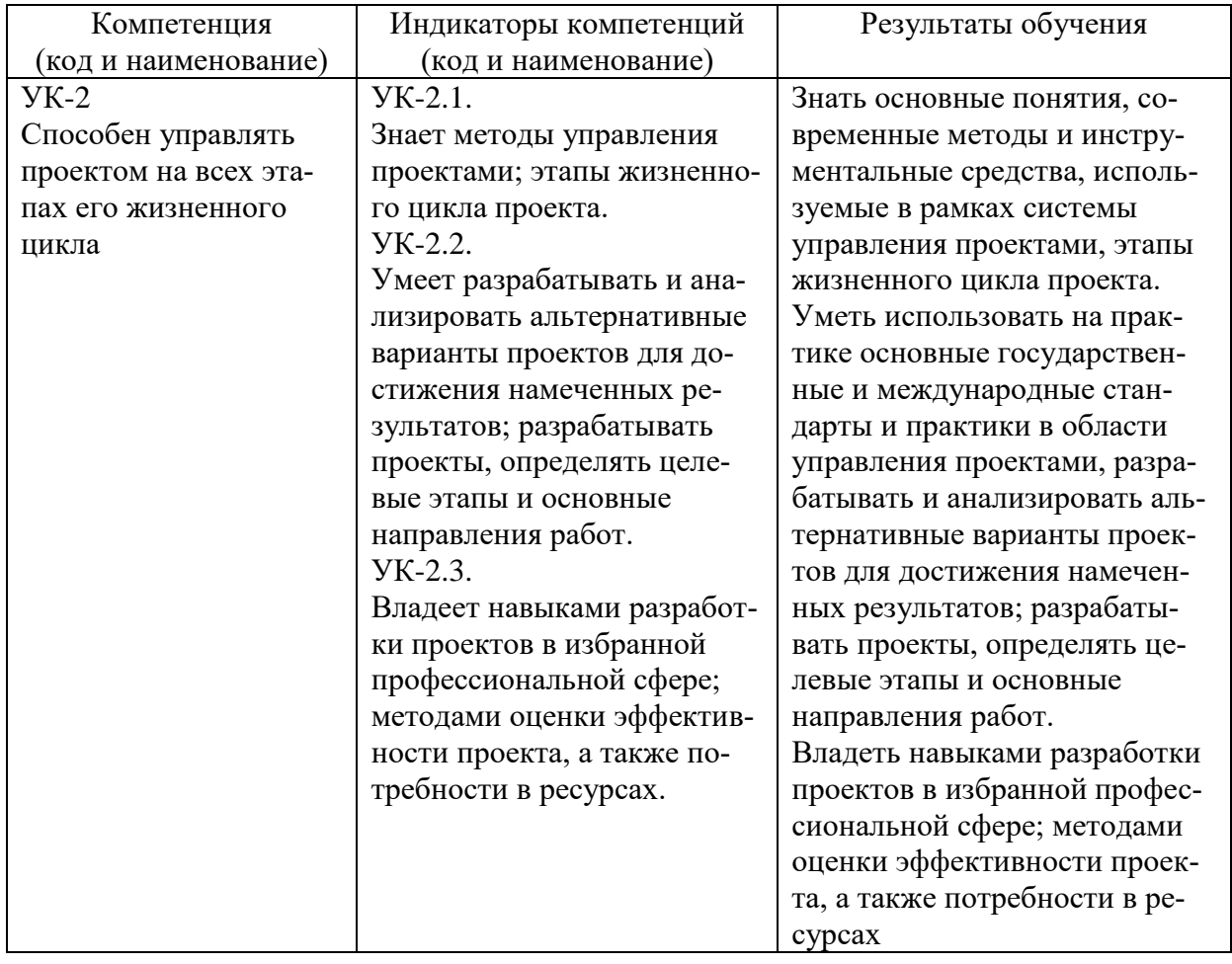

#### <span id="page-4-2"></span>1.2 Перечень планируемых результатов обучения по дисциплине, соотнесенных с индикаторами достижения компетенций

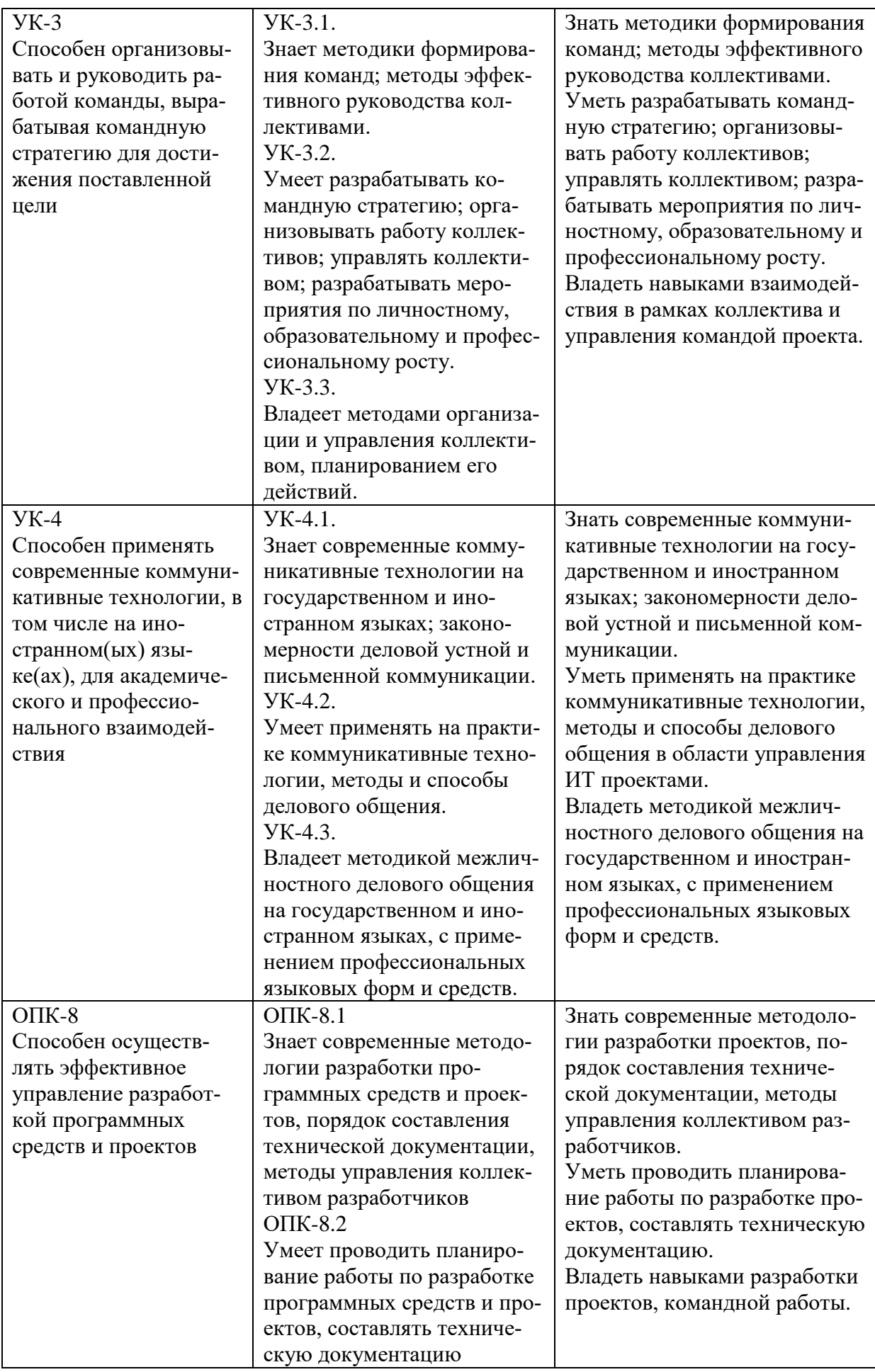

![](_page_6_Picture_199.jpeg)

### <span id="page-6-0"></span>**1.3 Место дисциплины в структуре основной образовательной программы**

Дисциплина «Управление ИТ-проектами» является дисциплиной обязательной части блока Б1 учебного плана по направлению подготовки «Прикладная информатика».

Пререквизиты дисциплины: для освоения дисциплины необходимы знания, умения и навыки, сформированные в ходе изучения дисциплин: «Архитектура предприятий и информационных систем», «Методология и технология проектирования информационных систем», «Математические методы и модели поддержки принятия решений».

Постреквизиты дисциплины: в результате освоения дисциплины формируются знания, умения и навыки, необходимые для прохождения преддипломной практики, написания выпускной квалификационной работы.

#### <span id="page-6-1"></span>**2 Структура дисциплины**

Общая трудоёмкость дисциплины составляет 3 з.е., 108 академических часов. Вид итогового контроля – экзамен.

#### **Структура дисциплины для очной формы обучения**

Объем дисциплины в форме контактной работы обучающихся с педагогическими работниками и (или) лицами, привлекаемыми к реализации образовательной программы на иных условиях, при проведении учебных занятий:

![](_page_6_Picture_200.jpeg)

Объем дисциплины (модуля) в форме самостоятельной работы обучающихся составляет 60 академических часов. Самостоятельная работа включает:

- выполнение индивидуального творческого задания (ИТЗ);

 - самоподготовка (проработка и повторение лекционного материала и материала учебников и учебных пособий, профессиональных баз данных и информационных справочных систем; подготовка к практическим занятиям; подготовка к текущему контролю и промежуточной аттестации).

#### **Структура дисциплины для очно-заочной формы обучения**

Объем дисциплины в форме контактной работы обучающихся с педагогическими работниками и (или) лицами, привлекаемыми к реализации образовательной программы на иных условиях, при проведении учебных занятий:

![](_page_6_Picture_201.jpeg)

![](_page_7_Picture_205.jpeg)

8

Объем дисциплины (модуля) в форме самостоятельной работы обучающихся составляет 66 академических часов. Самостоятельная работа включает:

- выполнение индивидуального творческого задания (ИТЗ);

 - самоподготовка (проработка и повторение лекционного материала и материала учебников и учебных пособий, профессиональных баз данных и информационных справочных систем; подготовка к практическим занятиям; подготовка к текущему контролю и промежуточной аттестации).

### **Структура дисциплины для заочной формы обучения**

Объем дисциплины в форме контактной работы обучающихся с педагогическими работниками и (или) лицами, привлекаемыми к реализации образовательной программы на иных условиях, при проведении учебных занятий:

![](_page_7_Picture_206.jpeg)

Объем дисциплины (модуля) в форме самостоятельной работы обучающихся составляет 87 академических часов. . Самостоятельная работа включает:

- выполнение индивидуального творческого задания (ИТЗ);

 - самоподготовка (проработка и повторение лекционного материала и материала учебников и учебных пособий, профессиональных баз данных и информационных справочных систем; подготовка к практическим занятиям; подготовка к текущему контролю и промежуточной аттестации).

#### <span id="page-7-0"></span>**3 Содержание дисциплины**

![](_page_7_Picture_207.jpeg)

![](_page_8_Picture_187.jpeg)

9

![](_page_9_Picture_165.jpeg)

![](_page_10_Picture_237.jpeg)

#### <span id="page-10-0"></span>**4 Информационные и образовательные технологии**

Для проведения учебных занятий по дисциплине используются различные образовательные технологии. Для организации учебного процесса может быть использовано электронное обучение и (или) дистанционные образовательные технологии.

## <span id="page-10-1"></span>**5 Оценка планируемых результатов обучения**

### <span id="page-10-2"></span>**5.1 Система оценивания**

![](_page_10_Picture_238.jpeg)

Полученный совокупный результат конвертируется в традиционную шкалу оценок и в шкалу оценок Европейской системы переноса и накопления кредитов (European Credit Transfer System; далее – ECTS) в соответствии с таблицей:

![](_page_10_Picture_239.jpeg)

#### <span id="page-10-3"></span>**5.2 Критерии выставления оценки по дисциплине**

![](_page_10_Picture_240.jpeg)

![](_page_11_Picture_201.jpeg)

![](_page_12_Picture_220.jpeg)

При оценивании защиты практической работы учитывается:

- полнота выполненной работы (задание выполнено не полностью и/или допущены две и более ошибки или три и более неточности) – 1-4 балла;

- обоснованность содержания и выводов работы (задание выполнено полностью, но обоснование содержания и выводов недостаточны, но рассуждения верны) – 5-8 баллов;

- работа выполнена полностью, в рассуждениях и обосновании нет пробелов или ошибок, возможна одна неточность -9-10 баллов.

Затем баллы конвертируются в количество баллов в семестре согласно таблице.

Промежуточная аттестация (экзамен)

При проведении промежуточной аттестации студент должен ответить на 2 вопроса теоретического характера.

При оценивании ответа на вопрос теоретического характера учитывается:

- теоретическое содержание не освоено, знание материала носит фрагментарный характер, наличие грубых ошибок в ответе (1-10 баллов);

- теоретическое содержание освоено частично, допущено не более двух-трех недочетов (11-20 баллов);

- теоретическое содержание освоено почти полностью, допущено не более одного-двух недочетов, но обучающийся смог бы их исправить самостоятельно (21-30 баллов);

- теоретическое содержание освоено полностью, ответ построен по собственному плану (31-40 баллов).

### <span id="page-12-0"></span>**5.3 Оценочные средства (материалы) для текущего контроля успеваемости, промежуточной аттестации обучающихся по дисциплине (модулю)**

Вопросы к текущей аттестации

- 1. К общим признакам проекта относят (УК-2, УК-3, ОПК-8) - организация рабочего места
	- ограниченность по времени, цель
	- ограниченная по ресурсам, продолжительность проекта

- плановость

2. Что является одним из наиболее важных навыков руководителя проекта? (УК-2, УК-3, УК-4, ОПК-8)

- организация рабочего места

- коммуникативные навыки

- навыки ведения переговоров
- навыки влияния
- 3. Что входит в основные ограничения проекта? (УК-2, УК-3, ОПК-8)
	- организация рабочего места
	- время, деньги, расписание
	- время, расписание, качество
	- время, деньги, качество
- 4. Управляет сроками, стоимостью и областью применения проекта (УК-2, УК-3, ОПК-8)
	- спонсор проекта
	- наставник
	- менеджер проекта
	- бизнес-менеджер
- 5. Проект считается успешным, когда (УК-2, УК-3, ОПК-8)
	- произведен продукт проекта
	- спонсор проекта объявил об окончании проекта
	- проект удовлетворяет требованиям заинтересованных лиц, или превосходит их ожидания
	- спонсор проекта объявил о начале проекта
- 6. Совокупность продуктов и услуг, намеченных к производству в проекте (УК-2, УК-3, ОПК-8)
	- цели
	- план управления проектами
	- менеджер проекта
	- расписание проекта
- 7. Лицо, отвечающее за успешную реализацию всего проекта (УК-2, УК-3, УК-4, ОПК-8)
	- куратор проекта
	- спонсор проекта
	- менеджер проекта
	- бизнес-менеджер
- 8. Отбором проектной команды занимается (УК-2, УК-3, УК-4, ОПК-8)
	- куратор проекта
	- спонсор проекта
	- менеджер проекта
	- бизнес-менеджер
- 9. Международная Ассоциация Управления Проектами, определяющая систему международных требований и компетенций менеджеров проектов, является (УК-2, УК-3, ОПК-8)
	- RUP
	- ОРМЗ
	- IPMA
	- РМВОК
- 10. Стандарт, описывающий международные требования к компетентности специалистов по управлению проектами (УК-2, УК-3, ОПК-8)
	- RUP
	- PJM
	- ICB IPMA
	- РМВОК
- 11. В каком стандарте поддерживается процессный подход к управлению проектами? (УК-2, УК-3, ОПК-8)
- RUP
- ОРМЗ
- ICB IPMA
- РМВОК
- 12. Стандарт, который представляет собой комплексный подход, помогающий компаниям проводить оценку и развитие своих возможностей по эффективной реализации проектов (УК-2, УК-3, ОПК-8)
	- RUP
	- ОРМЗ
	- ICB IPMA
	- РМВОК
- 13. Проект отличается от процессной деятельности тем, что … (УК-2, УК-3, УК-4, ОПК-8)

- проект является непрерывной деятельностью, а процесс – единоразовым мероприятием

- процессы в организации цикличны, они повторяются, а проект уникален, он всегда имеет дату начала и окончания

- проект поддерживает неизменность организации, а процессы способствуют ее изменению

- процессы в организации регламентируются документально, проекты не требуют документального оформления

- 14. Окружение проекта это … (УК-2, УК-3, УК-4, ОПК-8)
	- организация рабочего места проекта
	- время, деньги, расписание
	- время, расписание, качество

- среда проекта, порождающая совокупность внутренних или внешних сил, которые способствуют или мешают достижению цели проекта

15. Ключевое преимущество управления проектами (УК-2, УК-3, ОПК-8)

- экономия времени и ресурсов на реализацию проекта за счет применения эффективных методов, технологий и инструментов управления

- возможность с помощью инструментов планирования смоделировать детально и формализовать реализацию проекта

- возможность осуществить объективную оценку экономической эффективности инвестиционного проекта

- формирование эффективной команды по реализации поставленной цели 16. Цель проекта – это … (УК-2, УК-3, ОПК-8)

- набор логически взаимосвязанных работ проекта, в процессе завершения которых достигается один из основных результатов проекта

- полный набор последовательных работ проекта

- функциональные организационные структуры

- желаемый результат деятельности, достигаемый в итоге успешного осуществления проекта в заданных условиях его выполнения

#### 17. Стратегия проекта – это … (УК-2, УК-3, ОПК-8)

- желаемый результат деятельности, достигаемый в итоге успешного осуществления проекта в заданных условиях его выполнения

- направления и основные принципы осуществления проекта
- функциональные организационные структуры
- ключевое событие проекта, используемое для осуществления контроля над ходом его реализации
- 18. К преимуществам матричных организационных структур относится то, что (УК-2, УК-3, ОПК-8)
	- проект и его цели находятся в центре внимания

- возникают конфликты между проектной и функциональной структурами, которые создают - большие проблемы при принятии решений по проекту - возникает серьезная проблема распределения полномочий между руководителями проектов и руководителями функциональных подразделений

19. К преимуществам функциональных организационных структур относится  $(YK-2, YK-3, O\Pi K-8)$ 

- повышение количества взаимодействий между отдельными участниками сквозных, горизонтальных процессов, снижающих таким образом эффективность коммуникации

- стимулирование деловой и профессиональной специализации

- стимулирование функциональной изолированности

20. К преимуществам проектных организационных структур относится то, что  $(YK-2, YK-3, O\Pi K-8)$ 

- реализуется прямое подчинение сотрудников руководителю проекта и таким образом достигается однозначность направленности усилий этих сотрудников

- руководитель проекта формирует запас дополнительных ресурсов

- снижается технологичность в функциональных областях

### Вопросы к экзамену

1. Что такое проект? (УК-2, УК-3, ОПК-8)

2. В чем состоит отличие проектной деятельности от операционной? (УК-2, УК-3,  $O$  $(K-8)$ 

3. Какие формальные критерии можно использовать на предприятии для отнесения той или иной активности к проектной деятельности? (УК-2, УК-3, ОПК-8)

4. Назовите основные типы проектов в зависимости от степени уникальности результата и процесса. (УК-2, УК-3, ОПК-8)

5. Что такое «проектный треугольник»? (УК-2, УК-3, ОПК-8)

6. Опишите взаимосвязь основных элементов проекта. (УК-2, УК-3, ОПК-8)

7. Что из себя представляет и с какой целью разрабатывается «матрица компромиссов проекта»? (УК-2, УК-3, УК-4, ОПК-8)

9. В чем состоит отличие понятий «проект», «программа», «портфель проектов»? (УК-2, *YK-3*, *OHK-8*)

10. Назовите характерные особенности IT-проектов. (УК-2, УК-3, ОПК-8)

11. Кто относится к субъектам управления проектом? (УК-2, УК-3, УК-4, ОПК-8)

12. Что является объектом управления в системе управления проектом? (УК-2, УК-3,  $YK-4$ ,  $OIIK-8$ )

13. Назовите и охарактеризуйте известные вам международные и национальные стандарты управления проектами. (УК-2, УК-3, ОПК-8)

14. Перечислите области знания в управлении проектами в соответствии с РМВоК.  $(YK-2, YK-3, OIIK-8)$ 

15. Назовите и охарактеризуйте фазы жизненный цикл проекта. (УК-2, УК-3, ОПК-8)

16. Охарактеризуйте и представьте графически характер распределения затрат проекта во времени в соответствии с фазами жизненного цикла проекта. (УК-2, УК-3, ОПК-8)

17. Назовите группы процессов управления проектами в соответствии с РМВоК;

18. Чем отличается иерархическая структура работ от сетевого графика проекта? (УК-2, УК-3, ОПК-8)

19. Что такое критический путь в проекте? (УК-2, УК-3, ОПК-8)

20. Какие отношения определяют положение любой операции в графике проекта? (УК-2, *YK-3*, *OHK-8*)

21. Что такое прямой анализ сетевого графика проекта? (УК-2, УК-3, ОПК-8)

22. Что такое обратный анализ сетевого графика проекта? (УК-2, УК-3, ОПК-8)

23. Какие преимущества для менеджера проекта дает знание резервов времени выполнения операций? (УК-2, УК-3, ОПК-8)

24. С какой целью при построении сетевых графиков используются отношения задержки операций? (УК-2, УК-3, ОПК-8)

25. Что такое «веха» и в чем состоит цель её использования? (УК-2, УК-3, ОПК-8)

26. Опишите функционал MS Project, используемый для календарного планирования. (УК-2, УК-3, ОПК-8)

27. Назовите и охарактеризуйте основные виды задач, используемые в MS Project (УК-2, УК-3, ОПК-8)

28. Назовите и охарактеризуйте основные типы ресурсов, используемых в проектной деятельности. (УК-2, УК-3, ОПК-8)

29. Назовите причины превышения доступности ресурсов. (УК-2, УК-3, ОПК-8)

30. Как связаны календарное планирование ресурсов и приоритет проекта? (УК-2, УК-3, ОПК-8)

31. Какие операции задерживаются при выравнивании использования ресурсов? (УК-2, УК-3, ОПК-8)

32. Что такое «матрица ответственности», в чем состоит цель её использования? (УК-2, УК-3, УК-4, ОПК-8)

33. Назовите основные особенности управления ресурсами IT-проектов. (УК-2, УК-3, УК-4, ОПК-8)

34. Опишите функционал MS Project 2010, используемый для создания ресурсов в проекте, назначения ресурсов, выравнивания ресурсов. (УК-2, УК-3, ОПК-8)

35. Что такое бюджет? (УК-2, УК-3, ОПК-8)

36. В чем состоит отличие бюджета от сметы? (УК-2, УК-3, ОПК-8)

37. В чем состоит отличие прямых и косвенных затрат проекта? (УК-2, УК-3, ОПК-8)

38. Назовите типовые статьи затрат для ИТ-проекта. (УК-2, УК-3, УК-4, ОПК-8)

39. Кто несет ответственность за формирование и исполнение бюджета проекта? (УК-2, УК-3, УК-4, ОПК-8)

40. Опишите функционал MS Project 2010, используемый для расчета бюджета(УК-2, УК-3, ОПК-8)

41. Что такое риск? (УК-2, УК-3, УК-4, ОПК-8)

42. Существуют ли риски, оказывающие положительное влияние на проект? (УК-2, УК-3, УК-4, ОПК-8)

43. Приведите известные вам классификации рисков. (УК-2, УК-3, УК-4, ОПК-8)

44. Назовите типичные риски ИТ-проектов. (УК-2, УК-3, УК-4, ОПК-8)

45. В чем заключается качественный анализ рисков, какова цель его проведения? (УК-2, УК-3, УК-4, ОПК-8)

46. В чем заключается количественный анализ рисков, какова цель его проведения? (УК-2, УК-3, ОПК-8)

47. В чем заключается необходимость применения метода освоенного объема? (УК-2, УК-3, ОПК-8)

48. Назовите основные показатели освоенного объема и охарактеризуйте их. (УК-2, УК-3, ОПК-8)

49. Как определяются отклонения проекта по срокам его выполнения? (УК-2, УК-3, ОПК-8)

50. Как определяются отклонения проекта по стоимости? (УК-2, УК-3, ОПК-8)

51. Каким образом базовый план способствует интеграции планирования и контроля проектов? (УК-2, УК-3, ОПК-8)

52. Опишите три возможных подхода для указания информации о фактическом выполнении работ в MS Project 2010. Проведите сравнительный анализ их достоинств и недостатков. (УК-2, УК-3, ОПК-8)

53. Что такое статус проекта? (УК-2, УК-3, ОПК-8)

54. Какие показатели выполнения работ используются при оценке статуса проекта? (УК-2, УК-3, ОПК-8)

55. Опишите функционал MS Project 2010, используемый для контроля проекта по методу освоенного объема. (УК-2, УК-3, ОПК-8)

56. Опишите и сравните функциональную, матричную и проектную организационные структуры. (УК-2, УК-3, УК-4, ОПК-8)

57. Что такое Офис управления проектами? В чем заключаются его функции и цель создания? (УК-2, УК-3, УК-4, ОПК-8)

58. Дайте характеристику гибких методологий управления проектами. (УК-2, УК-3, УК-4, ОПК-8)

## <span id="page-17-0"></span>**6 Учебно-методическое и информационное обеспечение дисциплины**

## <span id="page-17-1"></span>**6.1 Список источников литературы**

Основная литература

- 1. Савон, Д. Ю. Управление проектами : учебник / Д. Ю. Савон, Т. О. Толстых. Москва : Издательский Дом НИТУ «МИСиС», 2022. - 167 с. - ISBN 978-5-907560- 14-7. - Текст : электронный. - URL: https://znanium.com/catalog/product/1914826
- 2. Попов, Ю. И. Управление проектами : учебное пособие / Ю.И. Попов, О.В. Яковенко. — Москва : ИНФРА-М, 2021.— 208 с. - URL: https://znanium.com/catalog/product/1153780
- 3. Царьков, И. Н. Математические модели управления проектами : учебник / И. Н. Царьков ; предисловие В. М. Аньшина. — Москва : ИНФРА-М, 2020. — 514 с. - URL: https://znanium.com/catalog/product/1078359
- 4. Макашова, В.Н. Управление проектами по разработке и внедрению информационных систем : учебное пособие / В.Н. Макашова, Г.Н. Чусавитина. — 3-е изд., стер. — Москва : ФЛИНТА, 2019. — 224 с. URL: <https://new.znanium.com/catalog/product/1065533>

Дополнительная литература

- 1. Тихомирова, О. Г. Управление проектом: комплексный подход и системный анализ: монография / О.Г. Тихомирова. — Москва: ИНФРА-М, 2020. - 300 с. - URL: https://znanium.com/catalog/product/1064865.
- 2. Управление проектами: учебник / под ред. Н.М. Филимоновой, Н.В. Моргуновой, Н.В. Родионовой. — Москва: ИНФРА-М, 2019. — 349 с. - URL: [https://znanium.com/catalog/product/997138.](https://znanium.com/catalog/product/997138)
- 3. Управление ИТ-проектами: Учебное пособие / Матвеева Л.Г., Никитаева А.Ю. Ростов-на-Дону :Южный федеральный университет, 2016. - 228 с.: - URL: https://new.znanium.com/catalog/product/991956

## <span id="page-17-2"></span>**6.2 Перечень ресурсов информационно-телекоммуникационной сети «Интернет»**

- 1. Электронно-библиотечная система «Знаниум» Режим доступа: [http://znanium.com](http://znanium.com/)
- 2. Информационная система «Единое окно доступа к образовательным ресурсам». - Режим доступа: http://window.edu.ru
- 3. Онлайн-энциклопедия. Режим доступа: http://encyclopedia.ru
- 4. Электронный справочник «Информио» для высших учебных заведений. Режим доступа: http://www.informio.ru
- 5. КонсультантПлюс. Правовая поддержка. Режим доступа: http://www.consultant.ru/
- 6. Национальный открытый университет «ИНТУИТ». Режим доступа: https://www.intuit.ru/
- 7. Сайт Microsoft Режим доступа: https://msdn.microsoft.com/ru-ru/library/
- 8. Научная библиотека РГГУ Режим доступа:<http://liber.rsuh.ru/>
- 9. «CITFORUM»: Аналитическая информация в сфере IT. -Режим доступа: http://citforum.ru/
- 10. [www.rbc.ru](http://www.rbc.ru/) информационное агентство «Росбизнесконсалтинг». Информация и аналитика о бизнесе и бизнес-проектировании. Шаблоны бизнес- планов. Аналитика и услуги. Для получения полной информации о фонде и условиях получения финансирования можно обратиться по следующим координатам:117334, Москва, Ленинский проспект, 32а, 20-21 этаж. Телефон +7 (095) 938-55-32; Факс +7 (095) 938-19-31; E-mail: [mailserv@rfbr.ru;](mailto:mailserv@rfbr.ru) WWW: [www.rfbr.ru;](http://www.rfbr.ru/)
- 11. <http://innovation.gov.ru/ru> специализированное интернет-издание, которое рассказывает о достижениях российских ученых, новых отечественных технологиях, государственной политике в области науки и высшего образования, о людях, добившихся выдающихся результатов в своем деле;
- 12. <http://innotechnews.com/innovations> публикации в сфере современных инноваций и технологий в мире;
- 13. [http://www.pmservices.ru](http://www.pmservices.ru/) сайт посвящен управлению проектами.
- 14.

## <span id="page-18-0"></span>**6.3 Профессиональные базы данных и информационно-справочные системы**

Доступ к профессиональным базам данных: https://liber.rsuh.ru/ru/bases

Информационные справочные системы:

- 1. Консультант Плюс
- 2. Гарант

### <span id="page-18-1"></span>**7 Материально-техническое обеспечение дисциплины (модуля)**

Учебные аудитории для проведения занятий лекционного типа, для проведения групповых и индивидуальных консультаций, текущего контроля и промежуточной аттестации оснащены комплектами ученической мебели, техническими средствами обучения, служащими для представления учебной информации большой аудитории.

Для проведения практических занятий используются аудитории, оснащённые комплектами ученической мебели, компьютерной техникой, подключенной к сети "Интернет", и обеспечением доступа в электронную информационно-образовательную среду ОГУ.

Помещение для самостоятельной работы обучающихся оснащены компьютерной техникой, подключенной к сети "Интернет", и обеспечением доступа в электронную информационно-образовательную среду РГГУ.

Для материально-технического обеспечения дисциплины необходимы:

*- для лекций:*

- учебная аудитория,
- $\bullet$  лоска.
- проектор (стационарный или переносной),
- компьютер или ноутбук,
- программное обеспечение (ПО).

Перечень программного обеспечения (ПО)

![](_page_19_Picture_240.jpeg)

*- для практических занятий:*

- лаборатория,
- доска,
- проектор (стационарный или переносной),
- компьютер или ноутбук для преподавателя,
- компьютеры для обучающихся,
- выход в Интернет,
- программное обеспечение (ПО).

### Перечень программного обеспечения (ПО)

![](_page_19_Picture_241.jpeg)

Профессиональные полнотекстовые базы данных:

- 1. Национальная электронная библиотека (НЭБ) www.rusneb.ru
- 2. ELibrary.ru Научная электронная библиотека www.elibrary.ru
- 3. Электронная библиотека Grebennikon.ru www.grebennikon.ru
- 4. Cambridge University Press
- 5. PrоQuest Dissertation & Theses Global
- 6. SAGE Journals
- 7. Taylor and Francis
- 8. JSTOR

Информационные справочные системы:

- 3. Консультант Плюс
- 4. Гарант

### <span id="page-19-0"></span>**8 Обеспечение образовательного процесса для лиц с ограниченными возможностями здоровья**

В ходе реализации дисциплины используются следующие дополнительные методы обучения, текущего контроля успеваемости и промежуточной аттестации обучающихся в зависимости от их индивидуальных особенностей:

для слепых и слабовидящих:

- лекции оформляются в виде электронного документа, доступного с помощью компьютера со специализированным программным обеспечением;

- письменные задания выполняются на компьютере со специализированным программным обеспечением, или могут быть заменены устным ответом;

- обеспечивается индивидуальное равномерное освещение не менее 300 люкс;

- для выполнения задания при необходимости предоставляется увеличивающее устройство; возможно также использование собственных увеличивающих устройств;

- письменные задания оформляются увеличенным шрифтом;

- экзамен и зачёт проводятся в устной форме или выполняются в письменной форме на компьютере.

для глухих и слабослышащих:

- лекции оформляются в виде электронного документа, либо предоставляется звукоусиливающая аппаратура индивидуального пользования;

- письменные задания выполняются на компьютере в письменной форме;

- экзамен и зачёт проводятся в письменной форме на компьютере; возможно проведение в форме тестирования.

для лиц с нарушениями опорно-двигательного аппарата:

- лекции оформляются в виде электронного документа, доступного с помощью компьютера со специализированным программным обеспечением;

- письменные задания выполняются на компьютере со специализированным программным обеспечением;

- экзамен и зачёт проводятся в устной форме или выполняются в письменной форме на компьютере.

При необходимости предусматривается увеличение времени для подготовки ответа.

Процедура проведения промежуточной аттестации для обучающихся устанавливается с учётом их индивидуальных психофизических особенностей. Промежуточная аттестация может проводиться в несколько этапов.

При проведении процедуры оценивания результатов обучения предусматривается использование технических средств, необходимых в связи с индивидуальными особенностями обучающихся. Эти средства могут быть предоставлены университетом, или могут использоваться собственные технические средства.

Проведение процедуры оценивания результатов обучения допускается с использованием дистанционных образовательных технологий.

Обеспечивается доступ к информационным и библиографическим ресурсам в сети Интернет для каждого обучающегося в формах, адаптированных к ограничениям их здоровья и восприятия информации:

- для слепых и слабовидящих:
- в печатной форме увеличенным шрифтом;
- в форме электронного документа;
- в форме аудиофайла.
- для глухих и слабослышащих:
- в печатной форме;
- в форме электронного документа.
- для обучающихся с нарушениями опорно-двигательного аппарата:
- в печатной форме;
- в форме электронного документа;
- в форме аудиофайла.

Учебные аудитории для всех видов контактной и самостоятельной работы, научная библиотека и иные помещения для обучения оснащены специальным оборудованием и учебными местами с техническими средствами обучения:

- для слепых и слабовидящих:
	- устройством для сканирования и чтения с камерой SARA CE;
	- дисплеем Брайля PAC Mate 20;
	- принтером Брайля EmBraille ViewPlus;
- для глухих и слабослышащих:

- автоматизированным рабочим местом для людей с нарушением слуха и слабослышащих;

- акустический усилитель и колонки;
- для обучающихся с нарушениями опорно-двигательного аппарата:
	- передвижными, регулируемыми эргономическими партами СИ-1;
	- компьютерной техникой со специальным программным обеспечением.

### <span id="page-21-0"></span>**9 Методические материалы**

#### <span id="page-21-1"></span>**9.1 Планы практических занятий**

Практическая работа 1. УПРАВЛЕНИЕ СОДЕРЖАНИЕМ ПРОЕКТА. ИЕРАРХИЧЕ-СКАЯ СТРУКТУРА РАБОТ

Планирование проекта «шаг за шагом»

Предположим, вам необходимо разработать план внедрения автоматизированной системы управления взаимоотношениями с клиентами для банка.

Вам, как менеджеру проекта, предстоит спланировать стадии и задачи предстоящего проекта, определить ресурсы для проекта, произвести расчет бюджета и проработать риски проекта.

Рассмотрим, как это сделать с помощью Microsoft Project шаг за шагом.

Воспользуемся панелью помощника составления проекта (с левой стороны под словом задачи). С его помощью мы сможем:

- Задать начальные параметры проекта
- Определить рабочие часы и дни
- Ввести список задач по проекту
- Разбить задачи по фазам
- Определить сроки выполнения задач
- Добавить дополнительную информацию к задачам
- Добавить новые столбцы для особых сведений
- Установить контрольные точки по проекту, ограничения
- Идентифицировать риски проекта
- Добавить документы в проект
- Опубликовать информацию о проекте на Web-сервере

Итак, определим начальные параметры проекта. Щелкните мышкой по Определение проекта: вам предлагается ввести планируемую дату проекта. Введем дату 01.04.2006.

Для сохранения данной информации и перехода к следующему шагу нажимаем Сохранить и перейти к шагу 2:

На втором шаге вам предлагается определить, разместить ли информацию по проекту на Web-сервере Microsoft Project. Выбираем Нет; в дальнейшем при наличии настроенного Web-сервера и необходимости возможно опубликование вашего проекта с помощью задания соответствующих настроек в меню приложения.

Движемся дальше, нажимая Сохранить и перейти к шагу 3:

Далее программа сообщает вам, что теперь вы готовы, чтобы планировать проект.

Нажимаем Сохранить и закончить работу.

Следующим вашим шагом в планировании проекта будет задание рабочего времени в ходе проекта. Для этого на панели помощника щелкаем по Определение рабочего времени проекта и видим следующий экран:

Здесь можно установить шаблон календаря для участников проекта. В календаре указываются рабочие часы и рабочие дни в течение недели. Возможно наличие нескольких шаблонов календарей, которые впоследствии вы сможете привязывать к участникам проекта.

Переходим к следующему шагу (Сохранить и перейти к шагу 2), где вы можете поменять типовые настройки шаблона календаря Стандартный.

Предположим, рабочие часы в вашей организации с 9.00 до 18.00 с перерывом на обед с 13.00 до 14.00; рабочая неделя 5-дневная – с понедельника по пятницу включительно.

Устанавливаем эти значение на панели помощника.

Переходим к следующему шагу – заданию нерабочих и праздничных дней. Щелкните мышкой по Изменить рабочее время, после чего появится календарь, где вы можете определить такие дни.

Выберем месяц март, и установим 8-е число нерабочим днем. Выделяем соответствующую дату и справа указываем Нерабочее время.

Сохраняем настройки (кнопка OK) и переходим к следующему шагу.

Здесь вы можете установить параметры рабочего времени, а именно:

Продолжительность рабочего дня (Часов в дне)

Количество рабочих часов в неделе (Часов в неделе) Количество рабочих дней в месяце (Дней в месяце) Оставляем введенные настройки по умолчанию и переходим к следующему шагу. Далее вам предлагается задать новые или редактировать существующие шаблоны календарей. Если вы не предполагаете использование нескольких проектных команд с рабочим временем, отличающимся от заданного ранее, пропускаем данный шаг и движемся дальше, щелкая по Сохранить и закончить работу.

Следующий этап – определение списка задач по проекту

(Ввод задач проекта) – один из самых важных в проектном управлении.

Вернемся к нашему примеру – внедрения автоматизированной системы управления взаимоотношениями с клиентами (CRM – Customer Relationship Management) в банке.

Типовой пилотный проект такого внедрения состоит из нескольких стадий:

- Разработка технического задания
- Настройка системы
- Ввод в опытную эксплуатацию
- Ввод в промышленную эксплуатацию

На этапе разработки технического задания определяются бизнес - цели проекта и детализируются требования к системе. По завершению согласования технического задания оно подписывается и Заказчиком, и Исполнителем.

Введем названия данных стадий в Microsoft Project.

Поскольку каждую из стадий мы можем разбить на несколько задач, то с помощью  $\phi$ ункции в меню Вставка  $\rightarrow$  Новая задача (Insert  $\rightarrow$  New task) (или нажатием клавиши Ins на клавиатуре) внесем первую задачу этапа разработки технического задания «Встреча команды проекта. Актуализация и согласование ПЛАН - ГРАФИКА работ на этап». Чтобы внести новую задачу в проект, вы должны установить курсор или выделить строку задачи, перед которой хотите добавить задачу.

Далее, выделив строку «Встреча команды проекта. Актуализация и согласование

ПЛАН - ГРАФИКА работ на этап», на панели инструментов щелкаем по кнопке <sup>+</sup> (На уровень ниже) и наша задача оказывается в составе стадии «Разработка технического задания»

Панель инструментов содержит также кнопку, которая позволяет вам переместить задачу на уровень выше:  $\bigoplus$  (На уровень выше, Outdent).

В рамках технического задания в проект входит интервьюирование заинтересованных лиц банка. Приведем типовой перечень блоков требований, собираемых во время интервью:

- Формализация требований к ведению информации о КЛИЕНТАХ, КОН-ТАКТНЫХ ЛИЦАХ
- Формализация требований по настройке процесса СОПРОВОЖДЕНИЯ СУЩЕСТВУЮЩИХ КЛИЕНТОВ
- Формализация требований к ОПОВЕЩЕНИЯМ по клиенту
- Формализация требований к ПРОДУКТОВОМУ КАТАЛОГУ
- Формализация требований по работе с ПОТЕНЦИАЛЬНЫМИ СДЕЛКАМИ
- Формализация требований по настройке процессов ПРОДАЖ БАНКОВ-СКИХ ПРОДУКТОВ
- Формализация требований по автоматизации работы с ТИПОВЫМИ БАН-КОВСКИМИ ДОКУМЕНТАМИ
- Формализация и согласование механизма интеграции с АБС
- Формализация требований по интеграции с почтовой системой
- Формализация требований по настройке ПРАВ ДОСТУПА (матрица доступа: пользователи/функционал)
- Формализация форматов ОТЧЁТОВ

Объединив задачи в один подэтап, добавляем их в проект. Также в рамках этапа проводятся следующие задачи:

- Подготовка документа ТЕХНИЧЕСКОЕ ЗАДАНИЕ
- Согласование Технического задания
- Подписание Технического задания

Таким образом, у нас должен получиться план первого этапа:

После того, как у нас сформировался полный список задач на первую стадию, рассмотрим, как в Microsoft Project осуществляется настройка задач, их очередность и взаимозависимость.

Двойным щелчком по первой задаче «Встреча команды проекта. Актуализация и согласование ПЛАН - ГРАФИКА работ на этап» открываем окно настройки задачи.

Ключевые поля, которые мы будем изменять на основной закладке Общие, это Длительность задачи, даты начала и окончания задачи, Процент завершения. В поле длительности возможно указание в минутах, часах, днях, неделях и месяцах. Отметьте поле Предварительная оценка, если даете приблизительную оценку длительности.

На второй закладке Предшественники фиксируется зависимость задачи от других.

Строка со ссылкой на первую задачу проекта указывает на то, что вторая задача может начаться сразу же после завершения первой. Тем не менее, вы можете изменить период паузы между последовательными задачами, меняя поле Запаздывание.

На закладке Ресурсы вы указываете, какие ресурсы вам необходимы для исполнения задачи. Это могут быть и людские ресурсы, и производственные. В качестве людским ресурсов выступает команда проекта: руководитель проекта, консультанты, разработчики, технические писатели, системные архитекторы, тренеры и др. К производственным ресурсам можно отнести необходимое аппаратное обеспечение, помещение для проведения переговоров, проектор и т.д.

В случае если ресурс может быть задействован не на всем протяжении задачи, то это можно зафиксировать в поле Единицы, уменьшив его степень вовлечения (в процентах).

Назначим ресурсы на задачи следующим образом:

![](_page_23_Picture_188.jpeg)

![](_page_24_Picture_58.jpeg)

 $3a$ кла

a

лке До  $\Pi$ O

 $H$ 

лнительно нам понадобится очень важный признак задачи - «Пометить задачу как веху» - «контрольная точка» проекта.

Например, задача «Подписание Технического задания» является контрольной точкой проекта.

Определив задачи проекта и оценив их длительность, можно запланировать их выполнение путем создания зависимостей задач.

По умолчанию Microsoft Project устанавливает для всех задач дату начала, соответствующую дате начала проекта, и вычисляет дату окончания проекта на основе наиболее продолжительной задачи.

Когда пользователь вводит зависимости задач, Project настраивает календарный план для более точного определения дат каждой задачи.

В Microsoft Project существует четыре типа зависимостей:

Окончание - начало (Finish to Start): задача 2 не может начаться до окончания задачи 1

Начало-начало (Start to Start) – задача 2 не может начаться до начала задачи 1

Окончание - окончание (Finish to Finish) – задача 2 не может закончиться до окончания задачи 1

Начало - окончание (Start to Finish) – задача 2 не может закончиться до начала задачи 1

Выбор конкретного типа определяется характером отношения между задачейпредшественником и задачей-последователем.

Предшественник. Задача, дата начала или окончания которой определяет дату начала или окончания задачи-последователя.

Последователь. Задача, дата начала или окончания которой определяется задачейпредшественником.

Для быстрого создания зависимостей задач на диаграмме Гантта, удерживая левой клавишей мыши, соедините последовательные задачи; при удержании на диаграмме должен появиться пиктограмма соединения. Укажем последовательность задач.

Для расчета стоимости полного проекта нам необходимо запланировать задачи по следующим этапам проекта:

Этап II. НАСТРОЙКА СИСТЕМЫ

#### Этап III. ВВОД В ОПЫТНУЮ ЭКСПЛУАТАЦИЮ

Этап IV. ВВОД В ПРОМЫШЛЕННУЮ ЭКСПЛУАТАЦИЮ

Этап настройки системы состоит из стадий и задач, описанных в таблице 1.

![](_page_25_Picture_293.jpeg)

![](_page_26_Picture_426.jpeg)

# Перечень задач этапа ввода в опытную эксплуатацию расписан в таблице 2:

![](_page_26_Picture_427.jpeg)

![](_page_27_Picture_170.jpeg)

Этап ввода в промышленную эксплуатацию описан в таблице 3.

![](_page_27_Picture_171.jpeg)

 $T_2$ блица 3 Ввод в произвителница эксплу

### Практическая работа 2. МЕТОДИКИ ВЫРАВНИВАНИЯ РЕСУРСОВ ПРОЕКТА

В предыдущей работе вы познакомились с подробным описанием определения зависимостей между операциями и операцией назначения ресурсов в MS Project.

Определенную трудность составляет определение способа выравнивания ресурсов в рамках проекта, основная опасность таится в возможности получить радикальные изменения в рабочем расписании.

Здесь мы обсудим некоторые способы выравнивания ресурсов.

Менеджеры проектов могут выбирать наилучший для себя метод с целью экономии времени и уменьшения своих разочарований.

Нам известно три метода построения плана проекта, плюс один, который рекомендует MS Project. Каждый метод предлагает различные способы построения зависимостей и выравнивания ресурсов:

- "Легкий" путь: введите операции, затем изменяйте стартовые даты операций для выравнивания ресурсов.
- Метод "Управляемый зависимостью": все операции, исполняемые одним ресурсом, соединяются цепочкой "финиш-старт".
- "Традиционный" путь: постройте иерархическую структуру работ (WBS), получите сетевую диаграмму, оцените продолжительность и стоимость операций, назначьте ресурсы, и выравнивайте расписание по ресурсам. Менеджер проекта может использовать этот метод, только исследуя трудно находимые установки.

Есть четвертый метод, указанный в маркетинге MS Project и файлах помощи: создайте ваш план, добавьте ресурсы и зависимости, и запустите алгоритм "автовыравнивание ресурсов". Не рекомендуется использовать этот метод, за исключением случаев, когда необходимо быстро получить оценку даты завершения проекта. Программное обеспечение создает очень странную последовательность операций. Поэтому поколения закаленных пользователей за долгие годы выработали следующие рекомендации:

- "Если вы увидите клавишу "авто выравнивания ресурсов" в меню, никогда не нажимайте ее".
- "Я не люблю использовать "авто выравнивание ресурсов". Если Вы хотите использовать это, всегда сохраняйте ваш план перед нажатием на соответствующий пункт меню. Вы никогда не знаете, что произойдет после с вашим расписанием".

![](_page_28_Picture_85.jpeg)

#### Типичная 'Легкая' диаграмма Гантта

Первый метод самый легкий в использовании. Он превосходен для простого, основанного на контрольных точках (milestone) плана или для плана верхнего уровня. Сначала введите все операции WBS. Не заводите никаких зависимостей, назначение ресурсов и объемов работ - по желанию. Введите длительность каждой операции, и установите нулевую длительность каждой контрольной точки.

По умолчанию, каждая операция начинается с даты начала проекта. Введите корректную дату начала каждой операции. Выберите такие даты начала, которые позволяют предшествующим операциям завершаться во время, и это позволит выровнять ваши ресурсы.

Преимущества: быстрое и легкое начало. Для проекта с менее чем 50 операциями, этот метод - самый короткий путь от WBS к расписанию. Чем больше информации вводит менеджер проекта, тем более полезны отчеты MS Project, но почти вся дополнительная информация опциональна.

Недостатки: бремя отслеживания зависимостей и распределения ресурсов падает полностью на менеджера проекта. Простые проекты - хорошие кандидаты, с небольшим количеством зависимостей и простым использованием ресурсов. Единственная ценность MS Project при использовании такого метода - формирование отчетов. Графические и табличные программы для таких случаев обычно лучше, требуя меньше времени и ленег.

#### Метод "Управляемый зависимостью"

Менеджер проектов может управлять датами операций с помощью зависимостей. Зависимости могут даже приводить к выравниванию ресурсов. Сначала активируйте опцию MS Project "автосвязь задач" (auto-link tasks) в диалоговом окне Опции (Options). Постройте WBS проекта. Если один человек исполняет несколько задач, введите их последовательно. Позвольте MS Project связывать задачу #1 с задачей #2, с задачей #3, и так далее. Назначьте ресурсы на каждую из задач. Удаляйте зависимости только тогда, когда Вы изменяете ресурсы. Например, ресурс А будет исполнять задачи от #1 до #7. Ресурс В будет исполнять задачи от #8 до #12. Удалите зависимость между 7 и 8, и оставьте связанным вместе от 1 до 7, и от 8 до 12.

![](_page_28_Figure_8.jpeg)

Для этого метода знания длительности операций абсолютно необходимы, а оценки объемов работ очень желательны. MS Project вычислит дату завершения каждой операции. Цепочки зависимых задач выровнены по ресурсам, причем все ресурсы отдают

100% своего рабочего времени на каждую операцию от начала до конца. Создайте контрольные точки, чтобы отметить даты начала работы ресурса, и сделайте первое назначение зависимым от контрольной точки. Если дата контрольной точки изменится, все последующие операции сдвинутся вперед или назад во времени. Введите рабочие календари для каждого ресурса, и MS Project распределит операции относительно отпусков. Если фактическая доступность рабочего времени изменит даты начала и завершения, все операции в плане, на которые назначен такой ресурс, будут сдвинуты вперед или назад.

Недостатки: MS Project постоянно изменяет даты. Менеджер проекта должен внимательно контролировать план, отслеживая нежелательные автоматические изменения.

Выравнивание ресурсов работает только, если каждый ресурс назначен на полную загрузку только на одну операцию. Ресурсы, которые исполняют более одной задачи одновременно, расстраивают расписание.

Преимущества: Относительно легкая диагностика проблем расписания; следуйте по цепочкам работ в расписании. Зависимости легко запомнить, потому что они соответствуют назначениям на работы.

Даже если реальное исполнение проекта не соответствует жестким зависимостям в плане, MS Project часто выстраивает оставшиеся работы разумным, выровненным по ресурсам образом. Например, ресурс начинает как задачу #1, так и задачу #2 в одну и ту же неделю, даже при том, что в расписании операция #2 зависит от #1, финишстарт. Остающаяся работа на задаче #2 автоматически смещается после 100% завершения задачи #1.

Менеджер проекта может также добавлять логические (т.н. "жесткие") зависимости, и MS Project будет поддерживать их. Например, если ресурс В не может начать задачу #12, пока ресурс A не завершит задачу #3, MS Project будет задерживать дату начала задачи #12 на время задержки даты завершения задачи #3. Управляемые ресурсами зависимости и необходимые (логические) зависимости поддерживаются одинаково в программе. Для контроля, добавьте колонку, называемую "Уникальный ID Предшественника" в представлении Гантта. Запишите уникальный ID для всех жестких зависимостей либо в описании операции, либо в текстовом поле каждой операции.

MS Project начинает назначения, когда ресурсы становятся доступны. Если задача #1 требует 4.25 часов для завершения в понедельник, то задача #2 получит ровно 3.75 часа в понедельник, заполняя восьмичасовой день. Это автоматически обеспечивает полную загрузку ресурсов.

"Традиционный" Путь

Третий метод обеспечивает самый высокий уровень управления. Он использует зависимости и ясно показывает распределение ресурсов без многочисленных автоматических изменений расписания. Начните с основной WBS, без зависимостей. Добавьте ресурсы, оценки объемов работ, и длительности каждой операции.

Создайте сетевую диаграмму. Создайте две контрольных точки: "старт проекта" и "финиш проекта." Все, что может реально начаться в любое время, должно быть зависимо от "старт проекта". Все, что может случиться в любое время вплоть до последней минуты - предшественник для "финиш проекта". Между этими двумя операциями каждая операция должна быть частью цепочки, которая начинается со "старта проекта" и завершается "финишем проекта". Используйте контрольные точки для выделения больших количеств зависимостей. Например, если пять задач должны завершиться прежде, чем четыре другие задачи могут начаться, создайте контрольную точку с наглядным названием, например "сборка завершена", с пятью задачами в роли предшественников и четырьмя задачами в роли последующих.

![](_page_30_Figure_0.jpeg)

Назначения ресурсов не должны влиять на эти зависимости, так что они должны оставаться довольно статичными на стадии исполнения. По контрасту, во втором, "управляемом зависимостью" методе, зависимости изменяются каждый раз, когда ресурс переназначается. Сетевая диаграмма - полезная, постоянная карта проекта. Она показывает не изменяющиеся взаимосвязи операций.

Диаграмма Гантта покажет оптимистическую дату завершения проекта. Операции назначены без учета ограничений ресурсов. Добавление выравнивающих задержек сглаживает загрузку ресурсов.

Выравнивающие задержки позволяет менеджеру проекта точно управлять началом и завершением каждой операции без дополнительных зависимостей и фиксации даты старта. Выравнивающая задержка - скрытое поле, которая существует в двух местах: уровень задачи и уровень назначения ресурса:

- Уровень задачи самый легкий для применения, но самый трудный для управления. Просто добавьте колонку "Выравнивающая задержка" в диаграмме Гантта, или используйте представление "диаграмма выравнивания". Введите количество часов или дней задержки, и вся операция сдвинется во времени. К сожалению, задержка должна быть в АСТРОНОМИЧЕСКИХ днях или часах. Астрономические дни не учитывают нерабочее время и отпуска. Менеджеру проектов придется регулировать эти задержки вручную при изменении дат старта и финиша операций.
- Выравнивающая задержка на уровне назначений ресурсов может быть введена для каждого ресурса, назначенного на операцию. Она может быть задана часами или днями работы. Это обеспечивает гибкость выравнивания для любой работы. Если два человека назначены на задачу, но только один перегружен на 4 часа, задержите перегруженный ресурс на 4 часа. Дата старта работы другого ресурса не изменится. Однако чтобы задержать всю операцию, каждый ресурс, назначенный на операцию, должен быть задержан. Для упрощения сопровождения назначайте один и только один ресурс на операцию.

Выравнивающая задержка измеряется для зависимых задач. Например, если и задача #4, и задача #5 зависят от задачи #3, заканчивающейся в понедельник, они обе без задержки начнутся во вторник. При определении двухдневной задержки для #5, задача #4 начнется во вторник, а #5 начнется в четверг. Если дата завершения #3 сдвинется на вторник, даты старта зависимых задач сдвинутся на пятницу и среду.

Комбинируя % загрузки и выравнивающие задержки, менеджер проекта может точно смоделировать сложную работу. Люди могут исполнять много задач одновременно, участвовать во многих цепочках зависимых задач, и при этом полностью использовать все рабочее время и ни часом больше.

Недостатки: Этот метод трудоемок. Для создания организованной сетевой диаграммы большого проекта требуется много времени. Гораздо легче создавать зависимости, чтобы операции начинались в определенном порядке, вместо вычисления выравнивающих задержек и ввода их для каждой задачи. Менеджер проекта должен регулировать задержки в каждом отчетном периоде.

Преимущества: Непревзойденный контроль над расписанием и зависимостями. Создает удобочитаемую сетевую диаграмму. Разделяет решения о зависимостях от решений о назначениях и выравнивании ресурсов. Поддерживает произвольное исполнение отдельных операций как одним, так и многими ресурсами.

Контрольные события и жесткие зависимости контролируют изменения расписания, производимые MS Project. Если работа начинается раньше или позднее, MS Project только регулирует даты, когда даты контрольных событий изменяются.

Менеджер проектов имеет полный контроль. Обслуживание любого расписания требует времени - использование этого метода изменения расписания позволяет получить более предсказуемые и последовательные результаты.

Таким образом, сопровождение расписания - трудная работа. Ни один из этих методов не является оптимальным. Выбирая метод, тем не менее, менеджер проекта должен правильно концентрировать время и энергию. Каждый метод использует некоторые возможности MS Project и скрывает другие. Менеджер может выбрать правильный подход для каждой ситуации.

Вы можете смешивать все вышеуказанные подходы. Часто случается, что некий проект имеет различные потребности в каждой стадии. Один файл MS Project может использовать все эти метолы.

Практическая работа 3. СТОИМОСТНОЙ АНАЛИЗ ПРОЕКТА

Если проект не отличается большим «размахом», содержит несколько задач и примерно такое же количество ресурсов, то ресурсное планирование вполне можно совместить с оценкой стоимости проекта. Тем не менее, бюджет проекта является достаточно самостоятельной его характеристикой, и зачастую требуется выделять соответствующую процедуру в отдельный этап планирования. Дополнительное преимущество такого подхода заключается в том, что он позволяет (хотя бы ненадолго) отделить «время» (длительность проекта) от «денег» (его стоимости).

Основные понятия

В MS Project разделяют два типа затрат: повременную оплату ресурсов и фиксированные (или разовые) выплаты.

В свою очередь, для каждого из трудовых ресурсов (исполнителей) может быть задана стандартная ставка и ставка сверхурочной оплаты.

Замечание - Сверхурочная оплата для материальных ресурсов не имеет смысла, поскольку для них не предусмотрен рабочий календарь.

Фиксированные выплаты могут быть определены как для исполнителей, так и для материальных ресурсов.

Примерами фиксированной выплаты для исполнителей могут служить оплата вызова стороннего специалиста и оплата труда по «твердой ставке».

Пример разовой оплаты материальных ресурсов — приобретение компьютеров.

Для материальных ресурсов фиксированные выплаты называются фиксированными затратами, для исполнителей - стоимостью использования..

Существенное значение для планирования стоимости проекта имеет также метод накопления стоимости.

Метод накопления стоимости определяет момент времени, когда следует учесть стоимость ресурса. Как для исполнителей, так и для материальных ресурсов, предусмотрено три варианта:

• оплата на момент начала работы;

• оплата на момент окончания работы;

оплата по мере расходования (использования) ресурса.

Описание стоимости ресурсов

Как и для многих других операций планирования, назначение ресурсам стоимости может быть выполнено в MS Project несколькими способами. Мы рассмотрим лишь наиболее часто используемые, предоставив вам возможность самому сделать неожиданные находки в недрах MS Project. Чтобы указать стоимость ресурса, необходимо:

- 1. Открыть таблицу ресурсов (в меню Сервис Назначить ресурсы ) и дважды щелкнуть мышью в строке ресурса.
- 2. В открывшемся диалоговом окне Сведения о ресурсе перейти на вкладку Затраты.
- 3. В столбцах таблицы норм затрат (таблицы ставок) ввести расценки стоимости ресурса (подробнее работа с таблицей описана ниже).
- 4. С помощью раскрывающегося списка Начисление затрат выбрать метод накопления стоимости; список содержит три пункта:
	- o В начале оплата на момент начала работы;
	- o По окончании оплата на момент окончания работы;
	- o Пропорциональное оплата по мере расходования ресурса.
- 5. Щелкнуть ОК.

Таблица норм затрат организована следующим образом.

Это набор из пяти однотипных таблиц, для каждой из которых отведена собственная вкладка (А, В, С, D и Е), что позволяет для каждого ресурса сформировать до пяти различных схем оплаты и впоследствии использовать их, например, для разных работ, на которые назначен данный ресурс. Выбор схемы оплаты производится с помощью имеющегося на вкладке Общее списка Таблица норм затрат.

Любая из схем оплаты описывается с помощью четырех столбцов:

- Дата действия— дата, начиная с которой действуют расценки, указанные в трех других столбцах таблицы. Если такой датой является начальная дата проекта, то ее можно не указывать. Для выбора даты можно воспользоваться раскрывающимся календарем, связанным с каждой ячейкой этого столбца. MS Project позволяет указывать до 25 периодов действия расценок (то есть можно заполнить 25 строк таблицы);
- Стандартная ставка стандартная ставка ресурса. По умолчанию MS Project устанавливает почасовую оплату (например, значение 20 p/h соответствует ставке 20 рублей в час). При необходимости единицы измерения времени можно изменить, введя соответствующее обозначение. Для материальных ресурсов значение, введенное в этом столбце, интерпретируется MS Project как стоимость единицы ресурса, например, для ресурса «Бумага» значение «50 р.» имеет смысл «50 рублей за пачку»;
- Ставка сверхурочных ставка сверхурочной оплаты ресурса;
- Затраты на использование стоимость однократного использования ресурса. Заданное в этом столбце значение добавляется к стоимости проекта всякий раз, когда этот ресурс используется, независимо от количества выполненной работы.

### Замечания

1. Значения ставки во всех трех столбцах в первой строке должны быть указаны в абсолютных величинах. В последующих строках разрешается указывать вместо абсолютного значения величину изменения ставки в процентах. При вводе процентов MS Project автоматически вычислит новое значение ставки и поместит в таблицу. Например, если исходная ставка ресурса равна \$100/h, и в следующей строке ввести выражение «+20%», то в ячейку будет помещено значение «\$120/h». Если ставка должна быть снижена, то перед числом процентов следует ввести знак минус (например, «-20%»). Число процентов должно быть целым.

2. При учете стоимости использования MS Project всегда использует только один метод начисления — на начало работы (Start).

Для нашего проекта внедрения CRM-системы в банке установим следующие ставки специалистов:

![](_page_33_Picture_241.jpeg)

При необходимости ставка может быть скорректирована непосредственно в таблице ресурсов.

Следует отметить, что фиксированные выплаты могут быть заданы не только для ресурса, но также для работы и для проекта в целом. Для этого необходимо:

- 1. Переключиться в окно Диаграмма Гантта.
- 2. Войти в меню Вид и в каскадном меню Таблица выбрать пункт Затраты.
- 3. В открывшейся таблице затрат в столбце Фиксированные затраты ввести сумму затрат, а в столбце Начисление фиксированных затрат выбрать способ начисления затрат для данной работы (или проекта).

Замечание - Находясь в окне Лист ресурсов также можно открыть таблицу затрат, используя указанные выше команды. Однако в этом случае таблица будет иметь другой формат.

Подробнее об использовании различных форматов таблицы затрат рассказано ниже. Оценка стоимости проекта

Оценка стоимости проекта до начала его реализации может быть выполнена с помощью таблицы затрат, о которой шла речь выше. Для этой таблицы предусмотрено два основных формата:

- распределение затрат по работам;
- распределение затрат по ресурсам.

Кроме того, каждый из основных форматов имеет по две модификации.

Доступ к любому из четырех форматов таблицы осуществляется посредством выбора команды Таблица: Затраты, входящей в меню Вид.. Предоставляемый вам MS Project формат таблицы затрат зависит от того, какой формат представления проекта использовался при выборе указанной команды.

Чтобы получить данные о распределении затрат по работам, следует использовать либо окно Диаграмма Гантта, либо Использование задач.

В обоих случаях таблица содержит идентичный набор столбцов (полей данных). Чтобы получить доступ ко всем столбцам таблицы, достаточно сдвинуть мышью вправо «до упора» вертикальную разделительную линию между подокнами.

Помимо столбца Название задачи таблица в этом формате содержит еще 7 столбцов данных, назначение двух из которых (Фиксированные затраты и Начисление фиксированных затрат) было рассмотрено в предыдущем подразделе. Остальные имеют следующий смысл:

- Общие затраты полная (общая) стоимость работы или проекта. Определяется  $\bullet$ как сумма трех величин: фактической (освоенной) стоимости проекта, стоимости оставшейся (не выполненной) части работ проекта и фиксированных затрат. Полная стоимость является динамической величиной, которая зависит от текущей реальной даты;
- Базовая стоимость или плановая плановая полная стоимость работы или проекта. MS Project помещает значения в этот столбец только после того, как файл проекта будет сохранен в качестве базового плана. Плановая стоимость является статической величиной, которая не зависит от текущей реальной даты, чтобы ее изменить, требуется после корректировки параметров проекта сохранить его в качестве нового базового плана. До начала реализации проекта величина плановой стоимости совпадает со значением, записанным в поле Общие затраты;
- Отклонение (полное название отклонение стоимости) -различие между плановой стоимостью и общей стоимостью работы. Вычисляется как разность указанных величин;
- Фактические (полное название фактическая стоимость) величина фактических затрат для выполненной части работы;
- Оставшиеся (полное название оставшаяся стоимость) величина затрат для оставшейся (невыполненной) части работы;

Чтобы получить данные о распределении затрат по ресурсам, следует использовать либо окно Таблица ресурсов, либо Использование ресурсов.

По сравнению с форматом таблицы затрат по работам в данном варианте таблицы отсутствуют столбцы Фиксированные затраты и Начисление фиксированных затрат. Остальные столбцы имеют следующее назначение:

- Затраты полная стоимость ресурса по всем работам или проектам, на которые  $\bullet$ он назначен.
- Базовые затраты плановая полная стоимость ресурса. MS Project помещает значения в этот столбец только после того, как файл проекта будет сохранен в качестве базового плана
- Отклонение (полное название отклонение стоимости) разница между плановой стоимостью и общей стоимостью ресурса;
- Фактические затраты- стоимость фактически использованной части данного ресурса по всем работам, на которые он назначен;
- Оставшиеся стоимость оставшейся (неиспользованной) части ресурса.

Хотя таблица затрат сама по себе является весьма информативным средством, эффективность работы с ней можно существенно повысить за счет использования фильтров MS Project.

Фильтр — это инструмент, который позволяет среди данных, представленных в таблице или на временной диаграмме, отбирать данные, удовлетворяющие некоторому правилу (критерию). При этом остальные данные скрываются (не отображаются на экране). Это позволяет сосредоточиться только на интересующих параметрах проекта.

Например, с помощью фильтра можно отобрать работы или ресурсы, суммарная стоимость которых превышает заданный уровень.

В MS Project используются два типа фильтров: стандартные и автофильтры.

Стандартные фильтры поддерживаются для всех форматов представления проекта. Они реализованы в виде раскрывающихся списков, каждый пункт которых соответствует определенному критерию отбора. Например, на рисунке ниже показан стандартный фильтр для таблицы ресурсов, в котором выбран критерий Трудовые ресурсы. При его применении в таблице отображаются только ресурсы, удовлетворяющие этому критерию.

Для применения некоторых критериев отбора требуется ввести дополнительную информацию (названия соответствующих пунктов в списке содержат многоточие). Например, чтобы отобрать ресурсы, стоимость которых превышает 100 рублей, необходимо выбрать в списке пункт Затраты превышают… и затем в открывшемся диалоговом окне ввести требуемое значение .

Чтобы отменить действие фильтра, следует выбрать в списке пункт Все ресурсы.

Автофильтры применяются только для работы с таблицами: для каждого столбца таблицы поддерживается собственный автофильтр, который позволяет отбирать данные в таблице на основе информации данного столбца.

По умолчанию все автофильтры выключены. Чтобы включить их, требуется щелкнуть кнопку Автофильтр, расположенную на панели инструментов основного окна MS Project. В результате заголовки всех столбцов открытой таблицы преобразуются в кнопки меню, с помощью которых может открыть список критериев отбора.

Необходимо отметить, что состав критериев отбора в автофильтрах формируется динамически, на основе текущих значений в ячейках столбца (поэтому, собственно, этот тип фильтра и называется Авто).

После того как стоимостные параметры проекта будут согласованы, одобрены и сохранены в качестве одной из составляющих базового плана, они становятся бюджетом проекта. На этапе реализации проекта именно исполнение бюджета является одним из важнейших показателей качества управления проектом.

Таким образом, освоив принципы формирования бюджета проекта, мы можем ответить на вопрос о стоимости всего проекта внедрения CRM-системы в банке.

Перейдя в раздел Использование задач и находясь в режиме просмотра Таблица: Затраты, мы сможем узнать стоимость каждой стадии проекта внедрения CRM-системы .

Практическая работа 4. УПРАВЛЕНИЕ РИСКАМИ

Управление рисками включает процессы, направленные на идентификацию рисков, их анализ и реагирование. Целью является извлечение максимально большей выгоды из событий, положительно влияющих на проект, и минимизация последствий событий, влияющих на проект отрицательно.

В данной работе управление рисками рассматривается кратко. Более подробное описание вы можете найти в специализированной литературе, посвященной управлению рисками проекта.

Выделяются следующие основные процессы:

- Идентификация рисков определение рисков, способных повлиять на проект, и документирование каждого из них.
- Количественная оценка рисков оценка рисков с точки зрения размеров потенциальных потерь для проекта.
- Разработка методов реагирования определение последовательностей действий, позволяющих использовать позитивные возможности и противостоять угрозам.
- Контроль реагирования реагирование на изменения в факторах риска на протяжении жизненного цикла проекта.

В разных предметных областях существуют различные нюансы в трактовке приведенных здесь терминов. Например:

- Процессы идентификации рисков и их количественной оценки часто рассматриваются как один процесс, называемый анализом или оценкой рисков.
- Процессы разработки методов реагирования и контроля реагирования также часто рассматриваются как один процесс под названием управление рисками.

#### Управление рисками

![](_page_36_Figure_1.jpeg)

#### Разработка методов реагирования

#### **Входные материалы**

- 1. Перечень значимых угроз и перспективных возможностей
- 2. Перечень малоперспективных возможностей и игнорируемых рисков

#### **Инструменты и методы**

- 1. Закупки
- 2. Планирование резервов
- 3. Альтернативные стратегии
- 4. Страхование

#### **Выходные материалы**

- 1. План управления рисками
- 2. Входные материалы для других процессов
- 3. План на случай непредвиденных обстоятельств
- 4. Резервы
- 5. Заключение контрактов

#### Контроль реагирования

#### **Входные материалы**

- 1. План управления рисками
- 2. Фактически происшедшие рисковые события
- 3. Идентификация дополнительных рисков

#### **Инструменты и методы**

- 1.Внеплановые реагирования
- 2. Разработка дополнительных методов реагирования

#### **Выходные материалы**

- 1. Корректирующие воздействия
- 2. Обновления плана управления рисками

#### Идентификация рисков

Процесс идентификации рисков включает определение рисков, способных повлиять на проект, и документирование характеристик каждого из них. Идентификация рисков не является единовременным событием и должна регулярно выполняться на протяжении всего проекта.

Процесс идентификации рисков имеет дело как с внутренними рисками, так и с внешними. Внутренние риски появляются внутри проекта, например, при назначении персонала или выполнении оценки затрат, и команда управления проектом имеет возможность контролировать такие риски и влиять на них. Внешние риски возникают вне проекта, и команда управления проектом не имеет возможности на них влиять. К событиям, рождающим внешние риски, относятся, например, изменения в конъюнктуре рынка и действия правительства.

Строго говоря, риск определяется как вероятность потерь или приобретений. В управлении проектами используются термины возможности (для обозначения положительных последствий) и угрозы (для обозначения отрицательных последствий).

Входные материалы для процесса идентификации рисков

Описание продукта. Природа продукта оказывает сильное влияние на риски. Например, производство продукта с применением не апробированной технологии будет вызывать большие риски по сравнению с продуктом, для производства которого применяется устоявшаяся технология.

Выходные материалы других процессов планирования. Выходные материалы других процессов могут вызвать появление некоторых рисков. Например:

- WBS при использовании нетрадиционных подходов декомпозиции продуктов проекта появляется вероятность того, что будет пропущен один из продуктов верхнего уровня, отмеченный в своде содержания проекта.
- Оценки продолжительности и затрат агрессивные оценки и оценки, сделанные в условиях недостатка исходной информации, вызывают наибольшие риски.
- План найма персонала некоторые члены команды проекта могут оказаться обладателями уникальных навыков, что влечет за собой дополнительные риски, связанные с вероятностью их ухода из проекта.
- План закупок некоторые условия (например, падение курса местной валюты в стране, в которой выполняется проект) могут привести к возможности снизить издержки на приобретение требуемых продуктов и услуг.

Статистическая и архивная информация. Информация о фактических событиях, имевших место в ходе выполнения других схожих проектов в прошлом, может оказаться чрезвычайно полезной для идентификации рисков данного проекта. Эта информация может быть получена из архивов прошлых проектов, из коммерчески доступных источников или на основе опыта членов команды проекта.

Инструменты и методы для идентификации рисков

Контрольные листы. Обычно организованы по источникам риска. Среди таких источников можно назвать: окружение проекта, выходные материалы процессов планирования, используемые в проекте технологии, внутренние источники (например, отсутствие требуемой квалификации у персонала). Во многих предметных областях существуют развернутые схемы классификации рисков.

Диаграммы. Наглядно представляют причины и последствия различных рисков.

Интервью. Интервьюирование ключевых участников может выявить риски, не обнаруженные в ходе обычных работ по планированию.

Выходные материалы процесса идентификации рисков

Источники риска. Это категории вероятных событий (действия ключевых участников, ненадежные оценки, текучесть кадров), которые могут повлиять на проект положительным или отрицательным образом. Обычно источники риска включают:

Изменения в требованиях (например, к продуктам проекта).

- Ошибки проектирования, пропуски (работ, продуктов, функций продукта) или недопонимание между участниками.
- Неудачное или плохо понятое участниками распределение ролей и ответственностей.
- Неналежные опенки.
- Недостаточно квалифицированный персонал.
- Изменения в рыночной или политической ситуации.

Рисковые события. Являются единовременными событиями, способными повлиять на проект. В качестве примеров таких событий приведем природную катастрофу или уход ключевого сотрудника. Возможные рисковые события должны быть идентифицированы для каждого из источников рисков.

Симптомы риска. Неявные признаки надвигающегося рискового события. Например, низкий моральный дух может служить предвестником срыва сроков, а перерасход бюджета уже на ранних стадиях может сигнализировать о ненадежности проведенных оценок затрат.

Входные материалы для других процессов. Риски часто рассматриваются как ограничения и допущения во входных материалах для других процессов.

Количественная оценка рисков

Процесс количественной оценки рисков включает оценку рисков с точки зрения размеров потенциальных потерь или выгод для проекта. На основе этой оценки делается вывод о том, на какие рисковые события требуется специальное реагирование. Анализ осложняется многими факторами, включая следующие, но не ограничиваясь ими:

- Возможности и угрозы могут взаимодействовать непредсказуемым образом (например, срыв сроков может вызвать разработку новой стратегии, реализация которой в свою очередь сократит сроки всего проекта).
- Одно рисковое событие может вызвать множественный эффект. Например, задержка доставки ключевого компонента может вызвать срыв сроков, перерасход бюджета, выплату штрафов и неустоек, снижение качества продукта.
- Возможности для одного участника (снижение издержек) могут интерпретироваться другим участником как угрозы (снижение прибыли).
- Используемый математический метод может производить ложное впечатление точности и надежности.

Входные материалы для процесса количественной оценки риска

Чувствительность к рискам ключевых участников. Различные организации и различные лица обладают разной чувствительностью к рискам. Например:

- Крупная, высоко прибыльная компания может себе позволить потратить 500.000\$ на подготовку детального предложения по контракту ценой в 1 миллиард долларов, принимая во внимание риск того, что контракт так и не будет подписан. Для мелкой компании потеря такой суммы может означать банкротство.
- Одна компания может интерпретировать вероятность в 15% перерасхода бюджета как высокий уровень риска, а другая – как приемлемый.

Источники рисков.

Рисковые события.

Оценки затрат. Рассчитываются по каждой работе, а потом суммируются в соответствии с узлами WBS.

Оценки продолжительности работ. Указываются для каждой работы с указанием возможной величины отклонения и вероятности этого отклонения. Например, данная работа займет 2 недели. Возможные отклонения – 2-3 дня в ту или иную сторону с вероятностью в 15%. Здесь возможно применение метода PERT. По этому методу продолжительность рассчитывается по формуле:

#### $\Pi \text{PERT} = (\Pi \text{O} \Pi \text{T} + 4 \text{*} \Pi \text{HB} + \Pi \Pi \text{ECC})/6$

где:

ПОПТ - оптимистическая оценка продолжительности;

ППЕСС - пессимистическая оценка продолжительности;

ПНВ - наиболее вероятная оценка продолжительности.

Инструменты и методы для количественного анализа риска

Ожидаемый финансовый эффект (Expected Monetary Value - EV). Данный параметр рассчитывается как произведение двух величин:

- Оценки вероятности данного рискового события.
- Ожидаемых в результате этого события потерь или выгод в денежном выражении.

Моделирование. Эффективность проекта анализируется с помощью математических моделей. Используются различные варианты метода Монте-Карло.

Деревья решений. Представляют собой диаграммы, отражающие различные варианты принимаемых решений и возможные рисковые события, связанные с каждым из решений.

Заключения экспертов. В качестве экспертов привлекаются лица из разных подразделений компании, консультанты, профессиональные ассоциации и промышленные группы.

Выходные материалы процесса количественной оценки рисков

Перечень значимых угроз и перспективных возможностей. Основным результатом процесса количественной оценки рисков является перечень перспективных возможностей и угроз, требующих внимания.

Перечень малоперспективных возможностей и игнорируемых угроз. Также в результате процесса количественной оценки рисков выявляются источники рисков и рисковые события, а также лица, принимающие решения по выбору методов реагирования.

Разработка методов реагирования

Процесс разработки методов реагирования включает определение последовательностей действий, позволяющих использовать позитивные возможности и противостоять угрозам. Действия по противодействию угрозам обычно попадают в одну из трех категорий:

- Уклонение устранение отдельной угрозы обычно путем устранения ее причины. Команда управления проектом никогда не сможет устранить все риски, но некоторые рисковые события устранить все же можно.
- Смягчение уменьшение ожидаемого финансового эффекта от рискового собы- $\bullet$ тия путем уменьшения его вероятности (например, используя опробованные технологии) или путем уменьшения суммы потерь (страхование). Возможна комбинация этих двух способов.
- Признание признание последствий. Может быть как активным (разработка плана реакций на непредвиденные ситуации), так и пассивным (признание некоторого уменьшения прибыли).

Входные материалы для процесса разработки методов реагирования

Перечень значимых угроз и перспективных возможностей.

Перечень малоперспективных возможностей и игнорируемых угроз.

Инструменты и методы для разработки методов реагирования

Закупки. Для некоторых типов риска закупка продуктов или услуг у внешнего поставщика может оказаться удачным решением. Например, риск, связанный с использованием не апробированной технологии, можно смягчить, заключив контракт с компанией, имеющей опыт работы с данной технологией.

Планирование резервов. Включает в себя определение перечня шагов на случай наступления непредусмотренного рискового события.

Альтернативные стратегии. Наступление рискового события иногда можно предотвратить изменением стратегии. Например, дополнительный объем работ на фазе проектирования может сократить объем изменений на фазе выполнения (строительства).

Страхование. Размер страховой суммы и страховой процент сильно зависят от предметной области.

Выходные материалы процесса разработки методов реагирования

План управления риском. Является частью сводного плана проекта и документирует процедуры, которые будут использованы для управления рисками на протяжении всего проекта. В дополнение к документированию результатов процессов идентификации и количественной оценки рисков данный план определяет, кто является ответственным за управление рисками в различных областях, а также регламентирует порядок разработки плана на случай непредвиденных событий и выделение финансовых и прочих резервов.

Входные материалы других процессов. Выбранные или рекомендуемые стратегии, планы на случай непредвиденных событий и прочие, связанные с рисками, материалы возвращаются в другие процессы управления проектом и рассматриваются ими как входные.

План на случай непредвиденных событий. Определяет перечень действий на случай возникновения непредусмотренного рискового события. Обычно является частью плана управления рисками, но может также быть интегрирован в другие части Сводного плана проекта (как часть плана управления содержанием или плана управления качеством).

Резервы. Резервы являются частью Сводного плана проекта и предназначены для смягчения тех или иных рисков. Слово «резерв» часто используется вместе с пояснением, указывающим на тип резерва (финансовый резерв, резерв по срокам, управленческий резерв).

Заключение контрактов. С целью уклонения или смягчения рисков могут быть заключены контракты на страхование и подобные услуги. Условия таких контрактов оказывают сильнейшее влияние на уменьшение рисков.

Контроль реагирования

Процесс контроля реагирования включает в себя исполнение действий, предусмотренных планом управления рисками на случай возникновения рискового события в любой момент жизненного цикла проекта. При возникновении изменений в структуре рисков повторяется стандартный цикл идентификация - количественная оценка - разработка реакции.

Входные материалы для процесса контроля реагирования

План управления риском.

Фактически происшедшие рисковые события. Некоторые из идентифицированных рисковых событий произойдут, некоторые нет. Те, которые произойдут и станут фактическими источниками рисков. Обязанностью команды управления проектом является, во-первых, определение того факта, что такое событие произошло, а, во-вторых, выполнение действий, предписанных соответствующим методом реагирования.

Идентификация дополнительных рисков. По мере выполнения проекта могут проявиться источники рисков и рисковые события, не идентифицированные ранее. Поэтому идентификацию рисков нужно периодически повторять.

Инструменты и методы для контроля реагирования

Внеплановые реагирования. Эти реакции называются внеплановыми в том смысле, что они не были предусмотрены заранее, до наступления рискового события.

Разработка дополнительных методов реагирования. Если рисковое событие не было предусмотрено или его эффект оказался больше предполагаемого, то запланированный метод реагирования может оказаться неприемлемым и потребуется разработать другой.

Выходные материалы процесса контроля реагирования

Корректирующие воздействия. Мероприятия, направленные на то, чтобы привести текущее состояние проекта в соответствие с плановым. Среди таких мероприятий могут быть следующие: привлечение дополнительных ресурсов, переход к двухсменному или трехсменному режиму работы, реорганизация команлы проекта и т.л.

Обновления плана управления рисками. По мере продвижения проекта, как правило, происходят те или иные рисковые события. Базируясь на том, какие события произошли, а какие нет, каков был эффект от происшедших рисковых событий, можно скорректировать план управления рисками. Например, в части оценок вероятностей различных рисковых событий и их ожидаемого финансового эффекта.

Использование диаграммы Гантта. Форматирование работ на диаграмме Гантта. Представление критических работ и критического пути в MS Project. Представление сетевого графика и его форматирование.

Практическая работа 5. АНАЛИЗ КРИТИЧЕСКОГО ПУТИ

Задания

1. Проверить корректность ввода модели проекта.

- 2. Выполнить корректировку данных в таблице работ.
- 3. Выполнить корректировку данных в таблице ресурсов.
- 4. Согласовать использование ресурсов между различными работами.

5. Зафиксировать согласованный вариант плана.

Методические указания к выполнению задания

1. Сравните оперативный сетевой план, автоматически вычисленный программой после ввода модели проекта, с результатами работы ваших товарищей по группе. Обнаруженные расхождения позволят вам быстро устранить ошибки, допущенные при вводе — например, пропущенные или неправильно установленные связи.

2. Найдите на графике Гантта критический путь (для этого, возможно, потребуется изменить параметры текущего отображения графика Гантта). Внося соответствующие изменения в таблицу работ, убедитесь в следующем (После каждого произведённого изменения возвращайте модель проекта к исходному состоянию.):

• разрыв связи между двумя последовательными работами критического пути приводит к его изменению;

• сокращение продолжительности некоторых критических работ может привести к изменению критического пути;

• увеличение продолжительности критических работ влияет на продолжительность проекта, но не изменяет критического пути;

• сокращение некритических работ никак не влияет на критический путь и сроки выполнения проекта, но может влиять на его смету (смету можно посмотреть: Проект - Сведения о проекте - Статистика);

• увеличивая продолжительность любой некритической работы, можно добиться того, что она окажется на критическом пути;

• для задач с фиксированным объёмом ресурсов (задаётся через Сведения о задаче - вкладка Дополнительно - Тип задачи) назначение дополнительных ресурсов сокращает продолжительность задачи, если увеличено количество всех назначенных на неё ресурсов;

• программа не позволяет создавать циклические зависимости между работами;

• перемещение мышью полосы, соответствующей работе, на графике Ганта создаёт ограничение на сроки начала работы.

При выполнении задания изменения производите каждым из следующих спосо-

бов:

- в таблице работ;
- на диаграмме Гантта;
- на графике PERT (на временной шкале);

• в календарной форме представления данных.

Для тех работ, по которым предусмотрены альтернативные варианты выполнения, замените основные варианты альтернативными, предусмотрев необходимые изменения в молели проекта. Сохраните молель проекта с альтернативными вариантами работ в отдельный файл, добавив к исходному имени файла цифру 1.

3. Установите, какие ресурсы оказались в дефиците. Внося соответствующие изменения в таблицу ресурсов, убедитесь в следующем (После каждого произведённого изменения возвращайте модель проекта к исходному состоянию):

• изменение количества ресурсов не влияет ни на продолжительность проекта, ни на его смету;

• изменение затрат на ресурсы влияет на смету, но не на продолжительность;

• назначение ресурсу календаря, отличающегося от Fish, может привести к увеличению продолжительности проекта.

4. Следующий этап работы по составлению сетевого плана — согласование использования ресурсов. Когда вся информация о модели проекта введена, столбцы Начало и Окончание таблицы работ отражают оптимальный сетевой план, не учитывающий недостатка ресурсов.

Дальнейшие действия зависят от особенностей конкретного проекта:

а) если сверхурочное использование ресурсов недопустимо или нежелательно (обычно дело обстоит именно так), то менеджер может предпочесть отложить выполнение некоторых из конкурирующих работ на более поздний срок;

**b**) в противном случае ему следует объявить соответствующую долю использования ресурсов в периоды их недостатка сверхурочной работой (рассмотрим этот вариант позднее):

с) возможна комбинация этих двух способов.

Согласование работ выполняется следующим образом: на вкладке Ресурс основного меню программы нужно вызвать окно Параметры выравнивания. Установив все параметры в соответствии с рисунком, нажимаем ОК, Выровнять все.

Сравните результаты подневного и поминутного согласования.

Увеличьте количество работников до 30 чел., выполните поминутное согласование и сравните его результат с результатом согласования исходного варианта (20 чел.).

В модели проекта с альтернативными вариантами работ выполните только поминутное согласование.

На этом этапе мы работаем уже с 4 файлами:

основной проект до согласования работ, альтернативный проект до согласования работ (нужны для анализа).

основной проект после согласования работ, альтернативный проект после согласования работ.

5. Результат поминутного согласования зафиксируйте в обоих файлах — с основной и альтернативной моделями проекта при исходной численности работников (20 чел.) — в качестве согласованного плана (Проект -Задать базовый план). Запишите результаты расчётов в файлы.

Отчёт о выполнении залания

Отчёт может быть представлен в рукописном виде, в виде компьютерной распечатки или в виде файла, в том числе предоставленного преподавателю по электронной почте (конкретный вариант представления отчёта определяет преподаватель).

В отчёте лолжны быть описаны:

• выявленные ошибки ввода модели проекта и действия по их устранению;

• результаты выполнения п.2 и 3 задания к лабораторной работе: данные по какой работе модифицировалась; какие конкретно изменения были внесены для достижения ожидаемого результата; какими изобразительными средствами программа сообщила о произошедших изменениях; сравнение моделей проекта с основными и альтернативными вариантами работ по продолжительности фазы реализации проекта и по величине затрат;

**♦** сравнение оперативных планов до и после согласования использования ресурсов по продолжительности и затратам;

**♦** сравнение по тем же показателям результатов подневного и поминутного согласования использования ресурсов для основной модели проекта;

**♦** сравнение по тем же показателям результатов поминутного согласования использования ресурсов для основной модели проекта при исходной и увеличенной до 30 чел. численности работников;

**♦** сравнение по тем же показателям согласованных (поминутно) вариантов плана для основной и альтернативной моделей при исходной численности работников.

Рекомендуется при составлении отчёта пользоваться материалами подходящих стандартных отчётов программы Microsoft Project (команда Проект - Отчёты - ...),

Практическая работа 6. МОНИТОРИНГ ПРОЕКТА

Задания

**1.** Отметить работы, предусмотренные проектом, в качестве выполненных по состоянию на дату, указанную преподавателем (Рекомендуется выбрать в качестве даты 29 октября первого года выполнения проекта).

**2.** Выполнить корректировку данных мониторинга.

**3.** Ввести сверхурочное использование тракторов и автомобилей в объёме, обусловленном имеющимися возможностями аренды, с целью сокращения оставшегося объёма работ.

**4.** Составить оперативный план с учётом текущего состояния выполнения проекта.

Методические указания к выполнению задания

 На данном этапе мы имеем согласованный план выполнения проекта. На практике менеджер под влиянием самых разных обстоятельств столкнётся с тем, что выполнить его в точности практически невозможно. Вот почему мониторинг проекта и систематическое уточнение сетевого плана с учётом текущей ситуации является неотъемлемой составляющей частью технологии PERT.

Но вводить информацию о состоянии тысяч работ ежедневно, а тем более несколько раз в день, — процесс неоправданно трудоёмкий. В связи с этим в большинстве программ для управления проектами принят подход, состоящий в том, что менеджер вводит лишь наиболее существенные отклонения от сетевого плана — те, которые затрагивают критические работы или, как предполагается, могут изменить критический путь. Об остальных работах делается предположение, что они выполняются без существенных отклонений от графика. Реализуется этот подход следующим образом. Вначале менеджер предлагает программе пометить в качестве выполненных все работы, которые должны завершиться к текущему моменту времени, и установить соответствующий процент завершённости для выполняющихся. Затем он вручную вводит поправки к изменениям, внесённым программой, осно вываясь на поступающих сведениях о фактическом выполнении работ. Эти две операции относятся к мониторингу выполнения проекта. Наконец, менеджер уточняет расписание предстоящих работ и назначение ресурсов с учётом произошедших отклонений от согласованного плана — осуществляет оперативное планирование на основе данных мониторинга.

Итак, чтобы пометить работы выполненными на определённую дату, необходимо выполнить: Проект - Обновить проект, указать дату и задачи, которые считаем выполненными.

**1.** Выдайте на графике Гантта информацию о степени завершённости работ.

Внося соответствующие изменения в таблицу работ, убедитесь в следующем:

• при противоречии между установленными связями между работами и данными мониторинга программа выдаёт предупреждение;

• если данные мониторинга противоречат связям между работами, приоритет имеют данные мониторинга, но оставшаяся невыполненной часть работ планируется в соответствии с моделью проекта;

• различие между данными мониторинга и согласованным вариантом плана приводит к изменению срока выполнения проекта и затрат на его выполнение;

• ввод данных мониторинга может привести к сокращению общего срока выполнения проекта, но только в том случае, если эти данные противоречат либо условиям согласования ресурсов, либо установленным связям между работами;

• если ход выполнения проекта отклоняется от согласованного плана, ввод данных мониторинга может привести к изменению критического пути;

• процент выполнения можно вводить для составных работ, при этом объёмы выполнения распределяются между подработами с учётом связей между ними.

2. Для ввода сверхурочного использования ресурсов необходимо в представлении Использование задач добавить столбец Сверхурочные трудозатраты.

Вводя сверхурочные работы, обратите внимание на изменения, происходящие в сетевом плане.

3. Не отменяя сверхурочных работ, установите, что проведение трубопровода от реки на момент мониторинга выполнено не полностью, а остальные работы выполняются без отклонений от согласованного плана (справедливо для мониторинга на 29 октября первого года). Составьте план выполнения оставшихся работ, выполните согласование использования ресурсов. Сравните получившийся план с предыдущим вариантом плана. Объясните произошедшие изменения в сроках выполнения работ. Изменилась ли величина затрат на проект? Почему?

Результат работы запишите в файл, к имени которого добавлена цифра 2.

Отчёт о выполнении залания

Отчёт может быть представлен в рукописном виде, в виде компьютерной распечатки или в виде файла, в том числе предоставленного преподавателю по электронной почте (конкретный вариант представления отчёта определяет преподаватель). В отчёте лолжны быть описаны:

- $\blacktriangle$ результаты выполнения п.2 залания к лабораторной работе: ланные по какой работе модифицировалась; какие конкретно изменения были внесены для достижения ожидаемого результата; какими изобразительными средствами программа сообщила о произошедших изменениях;
- сравнение (по продолжительности и затратам) оперативных планов до и после  $\blacktriangle$ выполнения п.3 задания;
- сравнение (по продолжительности и затратам) оперативных планов до и после выполнения п.4 задания с кратким анализом причин различий.

Рекомендуется при составлении отчёта о лабораторной работе пользоваться материалами подходящих стандартных отчётов программы Microsoft Project (команда Проект - Отчёты - ...).

### **АННОТАЦИЯ РАБОЧЕЙ ПРОГРАММЫ ДИСЦИПЛИНЫ**

<span id="page-45-0"></span>Цель освоения дисциплины: подготовка обучающихся к организационноуправленческой деятельности в области управления ИТ-проектами посредством обеспечения этапов формирования компетенций в части, представленных ниже, знаний, умений и навыков, а также уяснение содержания и сущности бизнес – процессов в области информационных технологий.

Задачи:

- подготовка студентов к организационно-управленческой, аналитической и иной деятельности, требующейся в ходе реализации проектов, как в качестве исполнителей, так и руководителей проектов;
- ознакомление с теорией и практикой (технологией) бизнес-планирования и управления проектами;
- формирование теоретических знаний, умений и практических навыков решения проблем, возникающих при управлении ИТ-проектами;
- выработка умений и практических навыков эффективного управления ИТпроектами, обеспечивающих достижение определенных в проекте результатов по составу и объему работ, стоимости, времени, качеству и удовлетворению участников проекта;
- создание у каждого обучающегося индивидуального имиджа инновационного деятеля, который он воплотит в своей профессиональной деятельности.

В результате освоения дисциплины обучающийся должен:

Знать основные понятия, современные методы и инструментальные средства, используемые в рамках системы управления проектами, этапы жизненного цикла проекта; методики формирования команд; методы эффективного руководства коллективами; современные коммуникативные технологии на государственном и иностранном языках; закономерности деловой устной и письменной коммуникации; современные методологии разработки проектов, порядок составления технической документации, методы управления коллективом разработчиков.

Уметь использовать на практике основные государственные и международные стандарты и практики в области управления проектами, разрабатывать и анализировать альтернативные варианты проектов для достижения намеченных результатов; разрабатывать проекты, определять целевые этапы и основные направления работ; разрабатывать командную стратегию; организовывать работу коллективов; управлять коллективом; разрабатывать мероприятия по личностному, образовательному и профессиональному росту; применять на практике коммуникативные технологии, методы и способы делового общения в области управления ИТ- проектами; проводить планирование работы по разработке проектов, составлять техническую документацию.

Владеть навыками разработки проектов в избранной профессиональной сфере; методами оценки эффективности проекта, а также потребности в ресурсах; взаимодействия в рамках коллектива и управления командой проекта; методикой межличностного делового общения на государственном и иностранном языках, с применением профессиональных языковых форм и средств; навыками разработки проектов, командной работы.